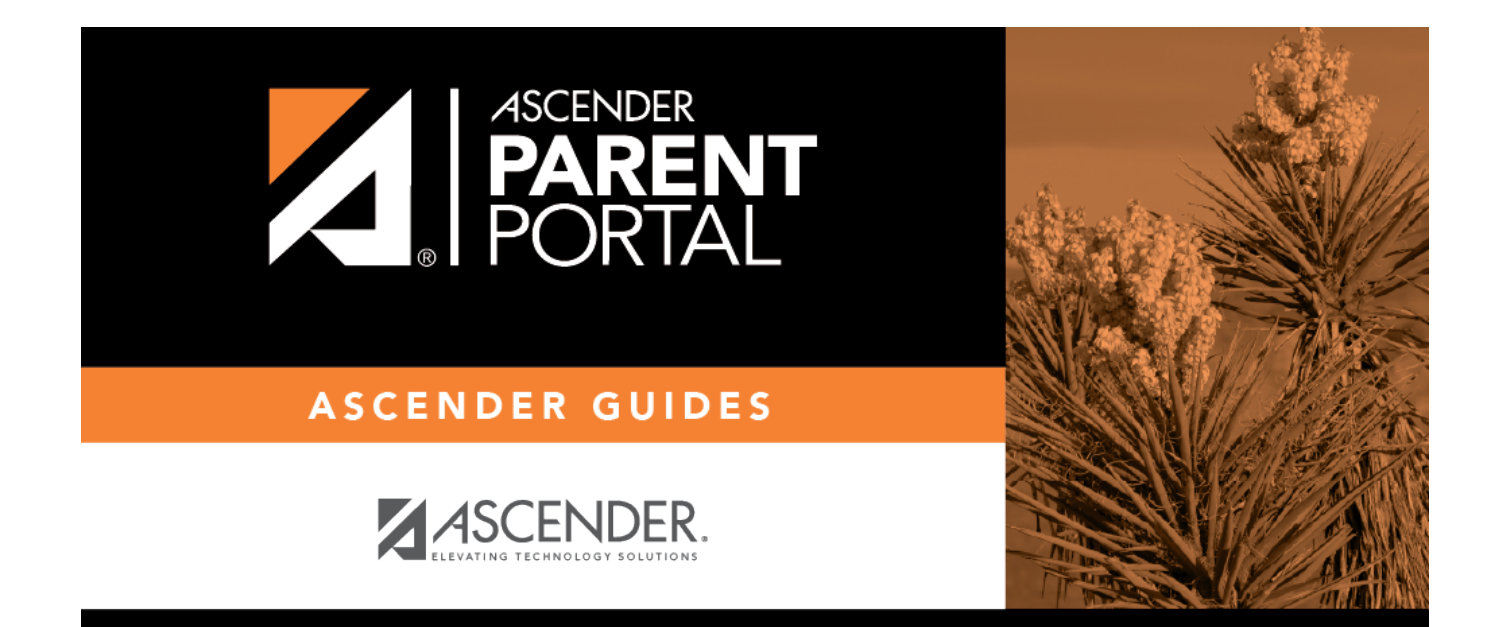

# **Administrator Login**

PP

## **Table of Contents**

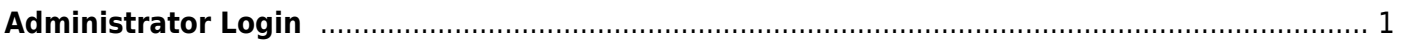

PP

## <span id="page-4-0"></span>**Administrator Login**

Welcome to ASCENDER ParentPortal Admin. The administrator access site provides web access to features and options that are only available to district- and campus-level administrators.

PP

Your user name and password are created by district administrative staff.

### **Log on to ASCENDER ParentPortal Admin:**

**MOBILE DEVICE USERS:** On a mobile device, tap **Login** to access the login fields.

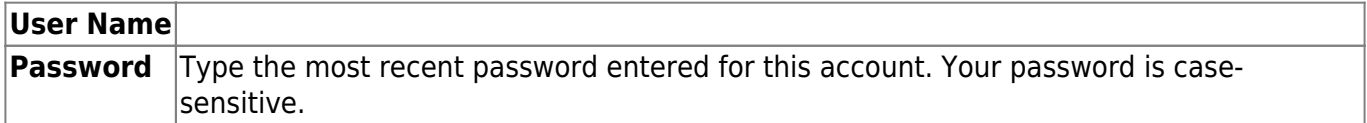

#### ❏ Click **Log In**.

The Admin > User Maintenance page is displayed.

WARNING! If you have three unsuccessful attempts to log on (invalid user name/password combinations), the system will lock out your account for 5 minutes. Try logging on again after 5 minutes.

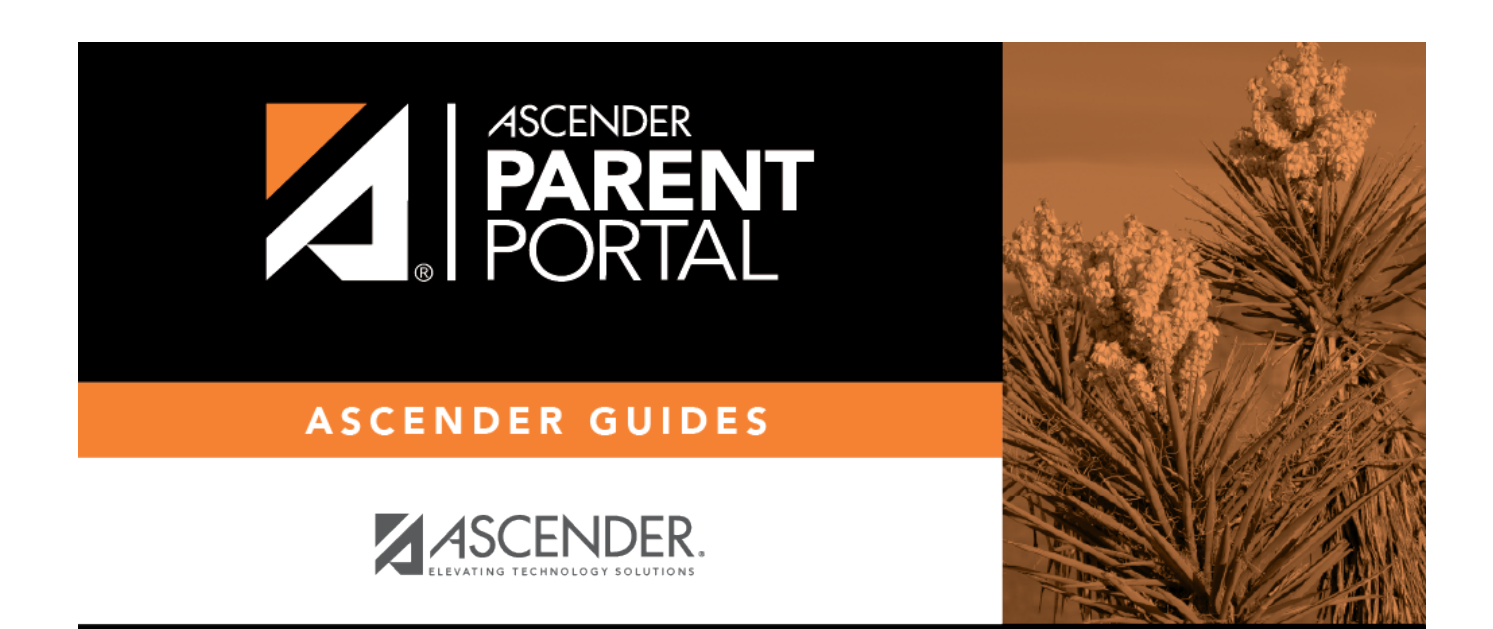

PP

## **Back Cover**